# **USB Driver for MX31**

## *Freescale Semiconductor*

## *Linux BSP*

## **1 Hardware Operation**

The hardware operation of USB is detailed in the hardware documentation.

# **2 Software Operation**

The Host and Gadget drivers fit into the existing Linux USB driver framework.

# **3 Source Code Structure Configuration**

The Host driver is implemented in drivers/usb/host/ehci-arc.c. It is not compiled by itself, rather it is #included by ehci-hcd.c, as a « bus glue » component.

The Gadget driver lives in drivers/usb/gadget/arcotg\_udc.c, and is implemented as a standard USB udc (USB Device Controller) driver.

For USB-OTG operation, several other files are used. drivers/usb/otg/fsl\_otg.c and drivers/usb/otg/otg fsm.c provide OTG state machine support, and combine to form the isp1504\_arc.ko kernel module. This code fits between the USB transceiver and the Host and Gadget drivers. It notices transitions on the ID pin, and switches between host and peripheral mode by enabling and disabling the appropriate drivers.

# **4 Linux Menu Configuration Options**

USB Host and Gadget support are configured in two areas of the kernel configuration tree. I recommend configuring USB drivers as modules since if they're built into the kernel, they'll hang the system at boot time if used with a baseboard prior to Rev.C.

### **4.1 Host configuration**

Enable these options:

Device Drivers -> "USB Support -> USB device filesystem -- allows the lsusb command to work.

Device Drivers -> "USB Support -> EHCI HCD (USB 2.0) support

Device Drivers -> "USB Support -> EHCI HCD (USB 2.0) support -> Support for ARC controller

Device Drivers -> "USB Support -> EHCI HCD (USB 2.0) support -> Support for ARC controller -> Support for Host1 port on ARC controller

Device Drivers -> "USB Support -> EHCI HCD (USB 2.0) support -> Support for ARC controller -> Support for Host2 port on ARC controller for Host2 support (conflicts with NAND and ATA).

Device Drivers -> "USB Support -> EHCI HCD (USB 2.0) support -> Support for ARC controller -> Support for OTG HS Host port on ARC controller

Device Drivers -> "USB Support -> EHCI HCD (USB 2.0) support -> Support for ARC controller -> Root Hub Transaction Translators

You can now choose support for the USB devices you plan to connect to the host port.

## **4.1.1 For hard disk, flash drive, and other mass storage devices**

USB Mass Storage support -- This will also enable SCSI support.

Device Drivers -> SCSI device support

Device Drivers -> SCSI device support -> Probe all LUNs on each SCSI device

Enable support for whatever file systems you may encounter.

Device Drivers -> File systems -> Partition Types -> Advanced partition selection

Device Drivers -> File systems -> Partition Types -> PC BIOS (MSDOS partition tables) support

### **4.1.2 For HID device support (mice, keyboards)**

USB configuration -> USB Human Interface Device (full HID) support

USB configuration -> HID input layer support

USB configuration  $\rightarrow$  /dev/hiddev raw HID device support

Device Drivers -> Input device support -> Event Interface

#### **For Mouse:**

Device Drivers -> Input device support -> Event Interface -> Mouse interface

© Freescale Semiconductor, Inc 2006 All rights Reserved

Device Drivers -> Input device support -> Event Interface -> Provide legacy /dev/psaux device

Device Drivers -> Input device support -> Event Interface -> Mice

Device Drivers -> Input device support -> Event Interface -> PS/2 mouse

### **For Keyboard**

Device Drivers -> Input device support -> Event Interface Keyboards

Device Drivers -> Input device support -> Event Interface AT keyboard support

## **4.2 Gadget configuration**

Device Drivers -> USB Support -> Gadget Support -> USB Gadgets

Device Drivers -> USB Support -> Gadget Support ->USB Peripheral Controller -> ARC USB Device Controller

Device Drivers -> USB Support -> Gadget Support ->Select OTG transceiver: High Speed (Only high speed transceiver is selectable at this time)

To allow for dynamic gadget switching, these need to be configured as modules.

#### **USB networking support.**

Enable Device Drivers -> USB Support -> Gadget Support -> Ethernet Gadget (with RNDIS support)

#### **Mass Storage**

Device Drivers -> USB Support -> Gadget Support -> File-backed Storage Gadget

### **4.3 USB OTG**

The role of the OTG HS port (Host or Gadget) depends on kernel configuration. If the kernel is not configured to support USB On-The-Go (USB-OTG), the MX31's role is determined by which driver is loaded. This is the same way that earlier releases behaved. If the kernel is configured to support USB-OTG, and the proper drivers are loaded, then the role of the MX31 is determined by the type of cable plugged into the OTG port. You should start with the kernel configured to support the USB Host and Gadget options you want. (See the previous section for details.) The imx31ads defconfig default configuration is an excellent place to start. To add USB-OTG support:

- Enable CONFIG\_USB\_OTG Device Drivers -> USB Support -> Gadget Support -> OTG Support

- Disable CONFIG\_USB\_OTG\_WHITELIST Device Drivers -> USB Support -> Rely on OTG Targeted Peripherals List
- Enable CONFIG\_USB\_EHCI\_ARC\_OTGHS Device Drivers -> USB Support -> Support for OTG HS Host port on ARC controller

## **5 Board Configuration Options**

You'll need at least a Rev.C MX31ADS baseboard for USB to work. USB also requires NVCC5 to be 2.7v. If you're not using the MC13783 board, set CPU board jumper JP28 to position 1-2. If you are using the MC13783 board, make sure CPU board JP28 is not populated and set base board jumper JP21 (under the MC13783 board) to position 2-3.

This version of the code supports the Host1, Host2 and the OTG\_HS port. The OTG\_FS port is not electrically connected on Rev.C boards.

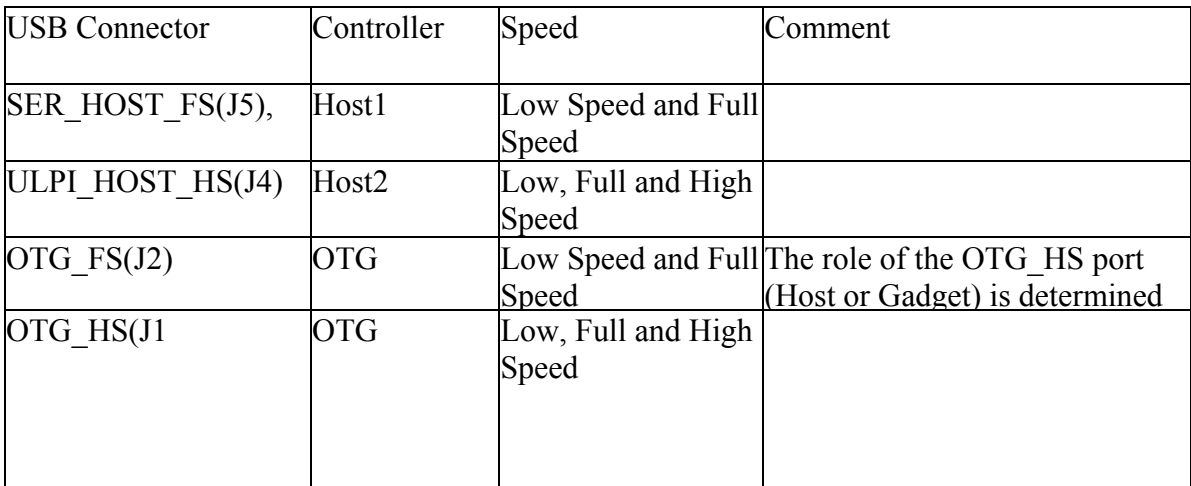

There are devices on the MX31ADS which conflict with USB pins which cannot be used at the same time as parts of the USB controller.

- USBH1 conflicts with ATA and SPI1.

- USBH2 conflicts with ATA and NAND flash.

## **6 Programming Interface**

Both libusb and gadgetfs interfaces are supported for interfacing to USB devices from user space.

## **7. Usage Example**

### **7.1. Host testing**

1. Load the host driver: The host driver now accepts an optional port parameter to restrict which ports are used. It's a comma separated list; valid values are "h1", "h2" and "otg". Using the port parameter is useful when the driver is configured to support more ports than are currently usable. For example, if the driver is built with support for the Host1, Host2 and OTG ports, but Host1 and Host2 are unavailable because the ATA driver is being used, then you can specify port=otg to eliminate the error messages you'd ordinarily get about Host1 and Host2 conflicts if you tried to use all the ports.

```
 mx31# modprobe ehci-hcd [port=h1,h2,otg]
```
2. Plug in a USB device, e.g. a flash drive, into the SER\_HOST\_FS (J5) port. You'll see console messages like this:

```
usb 1-1: new full speed USB device using ehci hcd h1 and address 2
usb 1-1: not running at top speed; connect to a high speed hub 
scsi0 : SCSI emulation for USB Mass Storage devices<br>Vendor: Model: USB DISK 25X Rev: PMAP
                  Model: USB DISK 25X
Type: Direct-Access ANSI SCSI revision: 00
SCSI device sda: 251904 512-byte hdwr sectors (129 MB) 
sda: assuming Write Enabled 
sda: assuming drive cache: write through 
SCSI device sda: 251904 512-byte hdwr sectors (129 MB) 
sda: assuming Write Enabled 
sda: assuming drive cache: write through 
/dev/scsi/host0/bus0/target0/lun0: p1 
Attached scsi removable disk sda at scsi0, channel 0, id 0, lun 0
```
- 3. You can now use the device. The proper device nodes will be created by udev..
- 4. Mount the drive, and look at it:

```
mx31# mkdir /mnt/usb 
mx31# mount /dev/sda1 /mnt/usb 
mx31# ls -l /mnt/usb/ 
-rwxr--r-- 1 root root 7199 Jul 18 2005 dd-out.txt 
-rwxr--r-- 1 root root 15600 Jul 18 2005 dsmes.out 
-rwxr--r-- 1 root root 57024000 Jan 1 1980 katu50m.yuv 
-rwxr--r-- 1 root root 6382 Nov 3 2005 linux.inf 
-rwxr--r-- 1 root root 36 Jun 30 2005 metrower 
-rwxr--r-- 1 root root 46692 Jan 1 1980 top
```
If you want to use the lsusb command

5. Mount the usbfs filesystem. You can do this manually:

```
mx31# mount -t usbfs none /proc/bus/usb
```
Or you can place this entry in /etc/fstab (default):

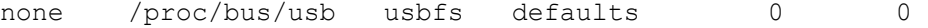

6. Use lsusb command:

```
mx31# lsusb 
Bus 001 Device 002: ID 0d7d:1900 Phison Electronics Corp. 
Bus 001 Device 001: ID 0000:0000
```
7. Be sure to unmount the drive before disconnecting the cable.

```
 mx31# umount /dev/sda1
```
### **7.2. Gadget testing**

USB Gadget drivers consist of two parts: the low-level hardware driver, which Linux calls the "udc" driver, and a higher-level hardware independent driver that provides the actual gadget functionality.

NOTE: The mx31 can only assume the personality of one kind of gadget at a time, so you should only load one gadget driver at a time.

#### **7.2.1. Mass Storage gadget**

The upper-level file-storage gadget driver uses a file or block device to store its data. The name of the backing-store medium is passed to the driver as an argument at module load time. This example uses a ramdisk but you can substitute any block device, like an ATA drive, if you wish.

1. Load the Mass Storage gadget driver:

```
mx31# modprobe g_file_storage file=/dev/ram0
```
Assuming your modules.dep file is current, this will also auto-load the arcotg\_udc module, which is the low-level udc driver for mx31. You should see these console messages:

ARC USBOTG Device Controller driver version 1 August 2005 init ARC USBOTG h/w ID=0x5 revision=0x40 g file storage gadget: File-backed Storage Gadget, version: 20 October 2004 g file storage gadget: Number of LUNs=1 g\_file\_storage gadget-lun0: ro=0, file: /dev/ram0 arcotg udc: arc udc bind to driver g file storage

2. Connect a Mini-B-to-A cable between the OTG\_HS(J1) connector and a USB Host machine. The mx31 will appear on the host machine as a new hard drive. You'll need to partition the drive and format a partition before you can write data for the first time. In order to not lose data, be sure to unmount or otherwise stop access to the mx31 from the host before disconnecting the cable.

3. When you're done being a MS device, you can unload the driver:

mx31# rmmod g\_file\_storage

NOTE: If you wish to have a more persistent backing medium, you can use a real disk file. For example, you can use something like this script:

```
#!/bin/sh 
if \lceil ! -f /tmp/file \rceil ; then
           dd if=/dev/zero of=/tmp/file bs=1M count=64 
fi 
modprobe g_file_storage.ko file=/tmp/file
```
#### **7.2.2. Networking gadget**

1. To test the USB networking gadget, first load the gadget driver:

```
mx31# modprobe g_ether 
usb0: Ethernet Gadget, version: Equinox 2004 
usb0: using arc udc, OUT ep1out IN ep1in STATUS ep2in
usb0: MAC 02:ce:30:e4:37:c5
usb0: HOST MAC 82:d6:25:ce:e5:23 
usb0: RNDIS ready 
arcotg udc: arc udc bind to driver ether
```
2. You should see a new network interface:

```
 mx31# ifconfig usb0 
      Link encap:Ethernet HWaddr 02:CE:30:E4:37:C5
        BROADCAST MULTICAST MTU:1500 Metric:1 
         RX packets:0 errors:0 dropped:0 overruns:0 frame:0 
         TX packets:0 errors:0 dropped:0 overruns:0 carrier:0 
         collisions:0 txqueuelen:1000
```
3. Configure the usb net interface on the mx31 with a not-otherwise-routable IP address. The IP address you choose will vary by location. It should not be in the range of your LAN subnet.

mx31# ifconfig usb0 10.0.9.2 up

4. Now, plug the Mini-B-to-A cable into the OTG\_HS(J1) connector and a USB host machine. I'm going to use another linux machine for this example. When you connect the cable, you should see something similar to these messages in the linux host machine's log file. (Use the dmesg command.)

```
Dec 14 13:15:54 d600 kernel: usb 4-2: new high speed USB device 
using ehci hcd and address 9
```
Dec 14 13:15:54 d600 kernel: usb 4-2: configuration #3 chosen from 2 choices Dec 14 13:15:59 d600 kernel: eth1: register usbnet at usb-0000:07:00.2-2, CDC Ethernet Device Dec 14 13:15:59 d600 kernel: usbcore: registered new driver usbnet Dec 14 13:16:07 d600 ifup: No configuration found for eth1

- 5. Find the name of the new network interface on the host machine in the above messages. In this case, it's eth1.
- 6. Configure the usb net interface on the host machine with another address on the same network you chose for the mx31, above:

```
d600:- # ifconfig eth1 10.0.9.1 up
```
7. You should now be able to do any standard network thing:

 d600:~ # ping -c 3 10.0.9.2 PING 10.0.9.2 (10.0.9.2) 56(84) bytes of data. 64 bytes from  $10.0.9.2$ : icmp seq=1 ttl=64 time=2.19 ms 64 bytes from 10.0.9.2: icmp\_seq=2 ttl=64 time=0.189 ms 64 bytes from 10.0.9.2: icmp\_seq=3 ttl=64 time=0.185 ms --- 10.0.9.2 ping statistics --- 3 packets transmitted, 3 received, 0% packet loss, time 2000ms rtt min/avg/max/mdev =  $0.185/0.855/2.191/0.944$  ms

#### **7.3. Testing Host and Gadget together**

You can connect the host and device ports on the mx31 together and test host and gadget at the same time. It's basically the same as the above scenarios, where both ends of the usb cable are connected to the mx31.

1. Setup Mass Storage Gadget

```
mx31# modprobe g_file_storage file=/dev/ram0 
ARC USBOTG Device Controller driver version 1 August 2005 init 
ARC USBOTG h/w ID=0x5 revision=0x40 
g_file_storage gadget: File-backed Storage Gadget, version: 20 October 2004 
g_file_storage gadget: Number of LUNs=1 
g_file_storage gadget-lun0: ro=0, file: /dev/ram0 
arcotg udc: arc udc bind to driver g file storage
mx31#
```
#### 2. Load the host driver:

```
mx31# modprobe ehci-hcd 
... 
ehci_hcd_h1 ehci_hcd_h1: USB 0.0 initialized, EHCI 1.00, driver 26 Oct 2004 
hub \overline{1}-0:\overline{1}.0: USB hub found
hub 1-0:1.0: 1 port detected 
mx31#
```
3. Connect the MiniB-to-A cable between the OTG\_HS (J1) connector and the SER\_HOST\_FS (J5) connector. You should see these messages on the console:

```
usb 1-1: new full speed USB device using ehci hcd h1 and address 2
 usb 1-1: not running at top speed; connect to a high speed hub 
g file storage gadget: full speed config #1
scsi0 : SCSI emulation for USB Mass Storage devices<br>Vendor: Linux Model: File-Stor Gadget Rev: 0
                    Model: File-Stor Gadget Rev: 0314
   Type: Direct-Access ANSI SCSI revision: 02 
 SCSI device sda: 32768 512-byte hdwr sectors (17 MB) 
 sda: assuming drive cache: write through 
 SCSI device sda: 32768 512-byte hdwr sectors (17 MB) 
 sda: assuming drive cache: write through 
  /dev/scsi/host0/bus0/target0/lun0: unknown partition table 
 Attached scsi disk sda at scsi0, channel 0, id 0, lun 0
```
#### 4. Partition the disk, and make a file system:

mx31# fdisk /dev/sda

Device contains neither a valid DOS partition table, nor Sun, SGI or OSF disklabel. Building a new DOS disklabel. Changes will remain in memory only, until you decide to write them. After that, of course, the previous content won't be recoverable. Warning: invalid flag 0x0000 of partition table 4 will be corrected by w(rite) Command (m for help): n Command action e extended p primary partition (1-4) p Partition number (1-4): 1 First cylinder (2-1024, default 2): Using default value 2 Last cylinder or +size or +sizeM or +sizeK (2-1024, default 1024): Using default value 1024 Command (m for help): w The partition table has been altered! Calling ioctl() to re-read partition table. SCSI device sda: 32768 512-byte hdwr sectors (17 MB) sda: assuming drive cache: write through /dev/scsi/host0/bus0/target0/lun0: p1 SCSI device sda: 32768 512-byte hdwr sectors (17 MB) sda: assuming drive cache: write through /dev/scsi/host0/bus0/target0/lun0: p1 Syncing disks.  $mx31#$  mx31# mkfs.ext2 /dev/sda1 mke2fs 1.34 (25-Jul-2003) Filesystem label= OS type: Linux

Block size=1024 (log=0)

```
 Fragment size=1024 (log=0) 
 4096 inodes, 16368 blocks 
 818 blocks (5.00%) reserved for the super user 
 First data block=1 
 2 block groups 
 8192 blocks per group, 8192 fragments per group 
 2048 inodes per group 
 Superblock backups stored on blocks: 
       8193 
 Writing inode tables: done 
 Writing superblocks and filesystem accounting information: done 
 This filesystem will be automatically checked every 24 mounts or 
 180 days, whichever comes first. Use tune2fs -c or -i to override. 
 mx31# 
 mx31#
```
5. Now you can mount and access the "drive":

```
 mx31# mount /dev/sda1 /mnt/usb/ 
    mx31# df -h 
 Filesystem Size Used Available Use% Mounted on 
 /dev/root 73.3G 61.5G 8.1G 88% / 
 rwfs 512.0k 28.0k 484.0k 5% /mnt/rwfs 
 rwfs 512.0k 28.0k 484.0k 5% /tmp 
 rwfs 512.0k 28.0k 484.0k 5% /var 
 /dev/sda1 15.5M 13.0k 14.7M 0% /mnt/usb 
    mx31#
```
### **7.4. Testing USB-OTG**

There are three components to a Linux USB OTG system: the transceiver driver, the host driver and the gadget driver. The host and gadget drivers are essentially the same as on systems with no OTG support, with additional logic to handle dynamic activation and deactivation. The transceiver driver is responsible for noticing USB cable insertion events, and telling the host and gadget drivers to become active or inactive.

Since USB configuration is a fairly dynamic thing on any system, these drivers should all be built as modules. The transceiver driver must be loaded first, followed by the host driver, and then the gadget driver.

```
1. load the transceiver driver 
  mx31# modprobe isp1504_arc 
  driver isp1504 arc, Revision: 1.0
  mx31# 
2. load the host driver 
  mx31# modprobe ehci-hcd 
  ehci hcd h1 ehci hcd h1: new USB bus registered, assigned bus number 1
  ehci hcd h1 ehci hcd h1: USB 0.0 initialized, EHCI 1.00, driver 26 Oct
  2004 
  hub 1-0:1.0: USB hub found 
  hub 1-0:1.0: 1 port detected 
  ehci_hcd_h2 ehci_hcd h2: new USB bus registered, assigned bus number 2
```

```
ehci hcd h2 ehci hcd h2: USB 0.0 initialized, EHCI 1.00, driver 26 Oct
2004 
hub 2-0:1.0: USB hub found 
hub 2-0:1.0: 1 port detected 
ehci hcd otg hs ehci hcd otg hs: new USB bus registered, assigned bus
number 3 
ehci hcd otg hs ehci hcd otg hs: USB 0.0 initialized, EHCI 1.00, driver
26 Oct 2004 
hub 3-0:1.0: USB hub found 
hub 3-0:1.0: 1 port detected 
mx31#
```

```
3. load the gadget drivers
```

```
mx31# modprobe g_file_storage file=/dev/ram/0 
ARC USBOTG Device Controller driver version 1 August 2005 init 
ARC USBOTG h/w ID=0x5 revision=0x40 
g file storage gadget: File-backed Storage Gadget, version: 20 October
2004g file storage gadget: Number of LUNs=1
g_file_storage gadget-lun0: ro=0, file: /dev/rd/0 
arcotg_udc: gadget arc udc bound to driver g file storage
mx31#
```
Depending on which type of cable is inserted into the OTG HS (J1) connector, the MX31 will act as a USB Host or USB Gadget. To be a gadget, connect the supplied Mini-B-to-A to a host machine. To be a host, connect a USB device to the MX31 using a cable with a Mini-A connector.

If you wish to change the MX31's gadget type, you can unload the current gadget driver and load another one:

 mx31# rmmod g\_file\_storage unregistered gadget driver 'g file storage' mx31# modprobe g\_ether usb0: Ethernet Gadget, version: Equinox 2004 usb0: using arc udc, OUT ep1out IN ep1in STATUS ep2in usb0: MAC 52:fa:4c:61:bd:71 usb0: HOST MAC d2:37:15:4d:51:ce usb0: RNDIS ready arcotg udc: gadget arc udc bound to driver ether

## **8. Known Issues**

Pin conflicts. There are devices on the MX31ADS which conflict with USB pins, and which cannot be used at the same time as parts of the USB controller. - USBH1 conflicts with ATA. - USBH2 conflicts with ATA and NAND flash. USB Power

The host ports on the mx31 are able to supply a limited amount of power to connected devices. Current is limited to approximately 150mA per port. If you connect a device that requires more bus power, you'll see messages on the console similar to this:

usb 2-1: new high speed USB device using ehci h2 and address 2 usb 2-1: no configuration chosen from 1 choice

The device will not be usable.

Some USB devices do not correctly report their power requirements. If a device reports that it needs less than 150mA when in fact it requires more, you'll see messages on the console similar to these:

hub 2-0:1.0: Cannot enable port 1. Maybe the USB cable is bad? usb 2-1: new high speed USB device using ehci h2 and address 5 hub 2-0:1.0: Cannot enable port 1. Maybe the USB cable is bad? usb 2-1: new high speed USB device using ehci h2 and address 6 usb 2-1: device not accepting address 6, error -71 hub 2-0:1.0: Cannot enable port 1. Maybe the USB cable is bad?

To use devices that require more than 150mA of power, you can plug them into a powered hub, and plug the hub into the mx31.